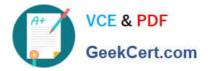

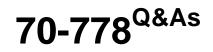

Analyzing and Visualizing Data with Microsoft Power BI

# Pass Microsoft 70-778 Exam with 100% Guarantee

Free Download Real Questions & Answers **PDF** and **VCE** file from:

https://www.geekcert.com/70-778.html

100% Passing Guarantee 100% Money Back Assurance

Following Questions and Answers are all new published by Microsoft Official Exam Center

Instant Download After Purchase

100% Money Back Guarantee

😳 365 Days Free Update

800,000+ Satisfied Customers

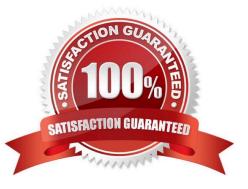

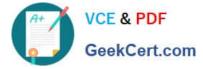

#### **QUESTION 1**

You have a query named FactInternetSales used by several Power BI reports. The query is shown in the exhibit.

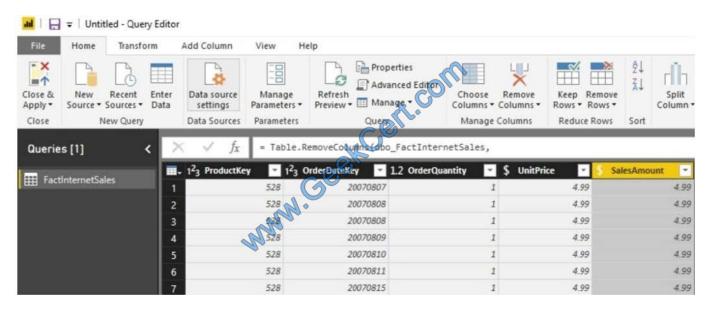

You plan to create a bar chart showing the count of sales by year that have a SalesAmount greater than \$1,000.

You need to create a measure that will be used in the bar chart.

How should you complete the DAX formula? To answer, drag the appropriate values to the correct targets. Each value may be used once more than once, or not at all. You may need to drag the split bar between panes or scroll to view

content.

NOTE: Each correct selection is worth one point.

Select and Place:

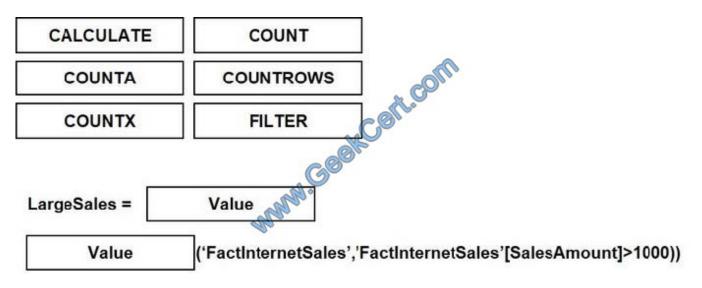

Correct Answer:

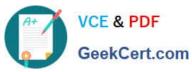

| CALCULATE    | COUNT                                                 |         |
|--------------|-------------------------------------------------------|---------|
| COUNTA       | COUNTROWS                                             |         |
|              |                                                       |         |
| _            | Geen                                                  |         |
| LargeSales = | COUNTX                                                |         |
| FILTER       | ('FactInternetSales','FactInternetSales'[SalesAmount] | >1000)) |

#### **QUESTION 2**

Note: This question is part of a series of questions that present the same scenario. Each question in the series contains a unique solution that might meet the stated goals. Some question sets might have more than one correct solution, while others might not have a correct solution.

After you answer a question in this section, you will NOT be able to return to it. As a result, these questions will not appear in the review screen.

You have a Microsoft Excel workbook that is saved to Microsoft SharePoint Online. The workbook contains several Power View sheets.

You need to recreate the Power View sheets as reports in the Power BI service.

Solution: From Excel, click Publish to Power BI, and then click Export. Does this meet the goal?

A. Yes

B. No

Correct Answer: B

#### **QUESTION 3**

You have a customer table in Power BI Desktop. The customer table contains the columns as shown in the following table.

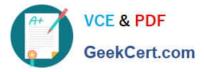

| CustomerID | <b>Display Name</b> | SSN         |
|------------|---------------------|-------------|
| 1          | Smith, John         | 987-65-4321 |
| 2          | Smith, Gail         | 123 45 6789 |
| 3          | White, Tony         | 010-20-4567 |
| 4          | Mark, Keith         | 890-67-5432 |

You need to create a custom column that hides the first three digits of the SSN. The values in the new column must have the xxx-99-9999 format.

How should you complete the Query Editor formula? To answer, drag the appropriate values to the correct targets. Each value may be used once, more than once, or not at all. You may need to drag the split bar between panes or scroll to

view content.

NOTE: Each correct selection is worth one point.

Select and Place:

| Text End               | Text Insert    |   | Value 🔥     | [SSN],    | Value      | ([SSN],4), | "xxx-" |
|------------------------|----------------|---|-------------|-----------|------------|------------|--------|
| Fext . Range           | Text . Replace | 0 | Geen        |           |            |            |        |
| Text Start             |                | 0 | STORE.      |           |            |            |        |
| rrect Answer           | :              |   | A           |           |            |            |        |
| rrect Answer<br>Values | :              |   | Answer Area | - MORA    |            |            |        |
| 1240100                | Text Insert    |   |             | [BSN] , 1 | Text Start | ([SSN],4), | "xxx-" |

Box 1: Text.Replace Box 2: Text.Start References: https://msdn.microsoft.com/query-bi/m/text-replace https://msdn.microsoft.com/en-us/query-bi/m/text-start

#### **QUESTION 4**

Note: This question is part of a series of questions that use the same scenario. For your convenience, the scenario is repeated in each question. Each question presents a different goal and answer choices, but the text of the scenario is the same in each question in this series.

You have a Microsoft SQL Server database that contains the following tables.

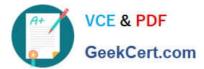

| Table name      | Column name     | Data type    |
|-----------------|-----------------|--------------|
| Order           | Order_ID        | Integer      |
|                 | Order_date      | Integer      |
|                 | Order_amount    | Currency     |
|                 | Customer_ID     | Integer      |
|                 | Order_ship_date | Interier     |
|                 | Store_ID        | Integer      |
|                 | Customer_ID     | Integer      |
| 6               | First_name      | Varchar(100) |
| Customer        | Last_name       | Varchar(100) |
|                 | Customer_photo  | Binary       |
|                 | Date_ID         | Integer      |
|                 | Date name       | Datetime     |
| Date            | Month           | Integer      |
|                 | Week            | Integer      |
|                 | Year            | Integer      |
| Monthly returns | Month_ID        | Integer      |
|                 | Total_returns   | Float        |
|                 | Store_ID        | Varchar(100) |
|                 | Store_ID        | Integer      |
| Store           | Name            | Varchar(100) |
|                 | City            | Varchar(100) |
|                 | Sales_target    | Float        |

The following columns contain date information:

-Date[Month] in the mmyyyy format

-Date[Date\_ID] in the ddmmyyyy format

-Date[Date\_name] in the mm/dd/yyyy format

Monthly\_returns[Month\_ID] in the mmyyyy format

The Order table contains more than one million rows.

The Store table has a relationship to the Monthly\_returns table on the Store\_ID column. This is the only relationship between the tables.

You plan to use Power BI Desktop to create an analytics solution for the data. You need to create a relationship

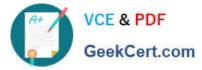

between the Order table and the Store table on the Store\_ID column.

What should you do before you create the relationship?

Α.

In the Order table query, use the Table.TrasformRows function.

Β.

In the Store table query, use the Table.TrasformRows function.

C.

In the Store table query, use the Table.TrasformColumnTypes function.

D.

In the Order table query, use the Table.TrasformColumnTypes function.

Correct Answer: C

### **QUESTION 5**

You have a Power BI model that contains the following two tables:

Sales(Sales\_ID, sales\_date, sales\_amount, CustomerID) Customer(CustomerID, First\_name, Last\_name)

There is a relationship between Sales and Customer.

You need to create a measure to rank the customers based on their total sales amount.

Which DAX formula should you use?

- A. RANKX(ALL(Sales), SUMX(RELATEDTABLE(Customer), [Sales\_amount]))
- B. TOPN(ALL(customer), SUMX(RELATEDTABLE(Sales), [Sales\_amount]))
- C. RANKX(ALL(customer), SUMX(RELATEDTABLE(Sales), [Sales\_amount]))
- D. RANK.EQ(Sales[sales\_amount], Customer[CustomerID])

#### Correct Answer: A

References: https://msdn.microsoft.com/query-bi/dax/rankx-function-dax

70-778 PDF Dumps

70-778 Practice Test

70-778 Study Guide

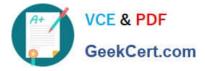

To Read the Whole Q&As, please purchase the Complete Version from Our website.

# Try our product !

100% Guaranteed Success
100% Money Back Guarantee
365 Days Free Update
Instant Download After Purchase
24x7 Customer Support
Average 99.9% Success Rate
More than 800,000 Satisfied Customers Worldwide
Multi-Platform capabilities - Windows, Mac, Android, iPhone, iPod, iPad, Kindle

We provide exam PDF and VCE of Cisco, Microsoft, IBM, CompTIA, Oracle and other IT Certifications. You can view Vendor list of All Certification Exams offered:

### https://www.geekcert.com/allproducts

## **Need Help**

Please provide as much detail as possible so we can best assist you. To update a previously submitted ticket:

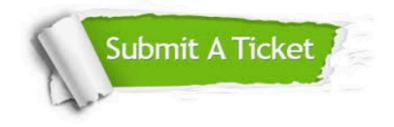

#### **One Year Free Update**

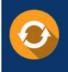

Free update is available within One Year after your purchase. After One Year, you will get 50% discounts for updating. And we are proud to boast a 24/7 efficient Customer Support system via Email.

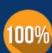

Money Back Guarantee To ensure that you are spending on quality products, we provide 100% money back guarantee for 30 days

from the date of purchase

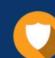

#### Security & Privacy

We respect customer privacy. We use McAfee's security service to provide you with utmost security for your personal information & peace of mind.

Any charges made through this site will appear as Global Simulators Limited. All trademarks are the property of their respective owners. Copyright © geekcert, All Rights Reserved.